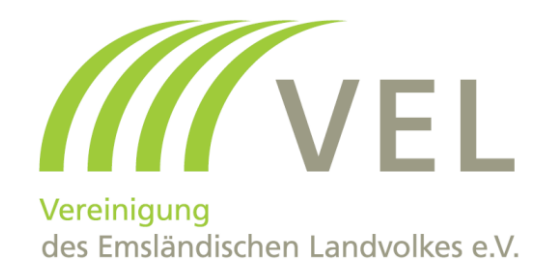

# Meldung trockenfallender Gewässer

Diese Anleitung ist als Unterstützung zu verstehen und bürgt nicht für Vollständigkeit Stand 20.12.2021

## **Meldung trockenfallender Gewässer 1. Schritt: Internetseite NLWKN aufrufen**

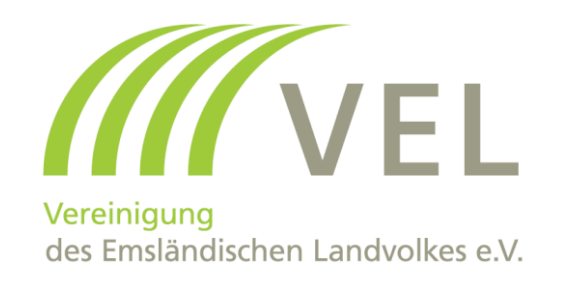

[https://www.nlwkn.niedersachsen.de/verzeichnis-tg/verzeichnis](https://www.nlwkn.niedersachsen.de/verzeichnis-tg/verzeichnis-trockenfallender-gewasser-200424.html)trockenfallender-gewasser-200424.html

## **Meldung trockenfallender Gewässer 1. Schritt: Internetseite NLWKN aufrufen**

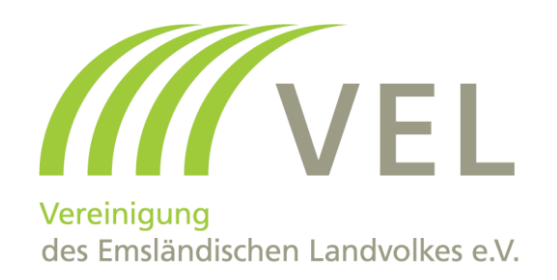

#### https://www.nlwkn.niedersachsen.de/verzeichnis-tg/verzeichnistrockenfallender-gewasser-200424.html

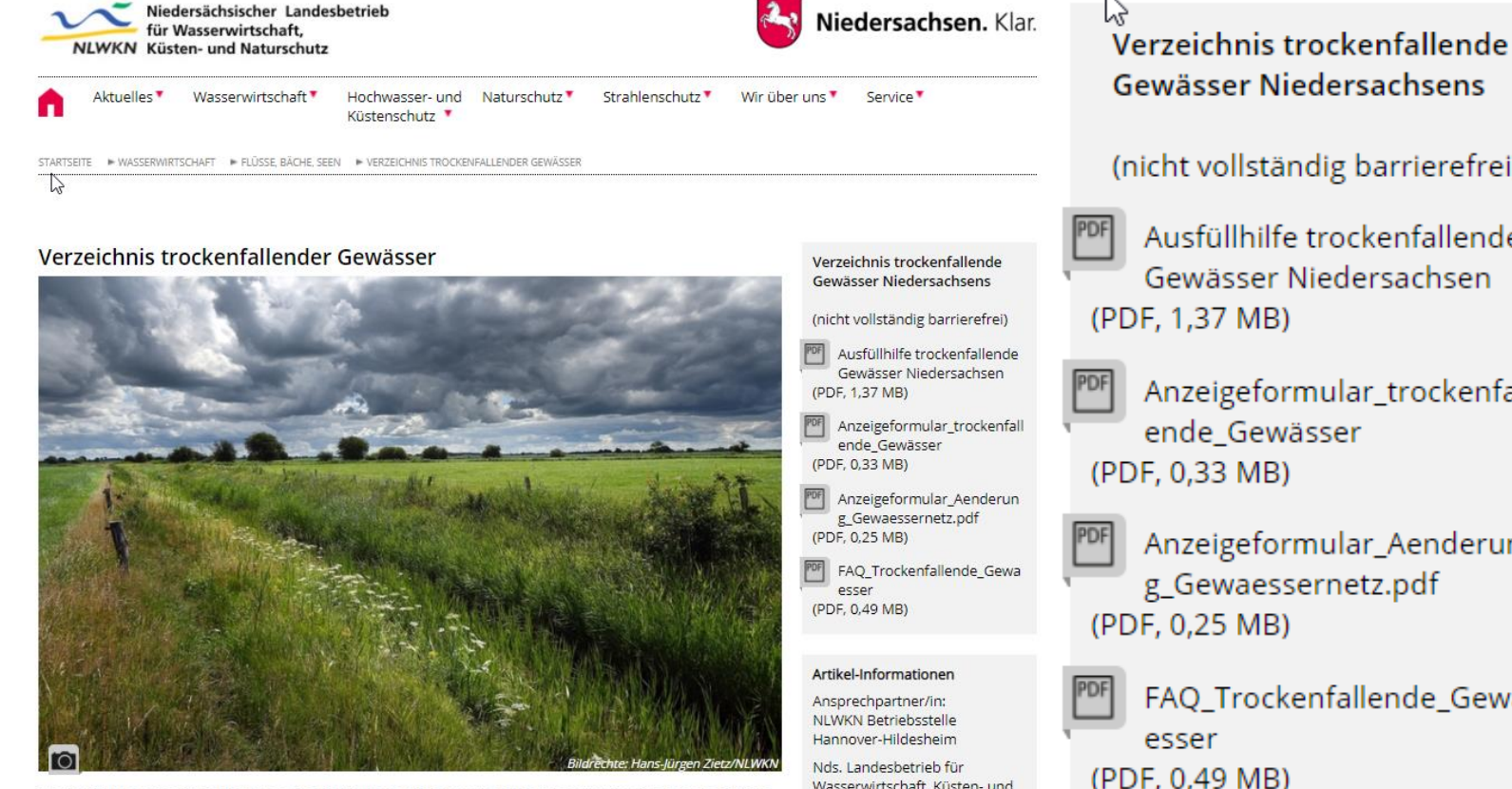

Trockenfallend oder nicht? Eine Frage, die nicht immer auf den ersten Blick zu beantworten ist. Das abgebildete Upjeversche Tief ist in der Regel wasserführend und als Fließgewässer gemäß WRRL von der Aufnahme ausgenommen (Bild: Hans-Jürgen Zietz).

Wasserwirtschaft, Küsten- und Naturschutz An der Scharlake 39 31135 Hildesheim

Gewässer Niedersachsens (nicht vollständig barrierefrei) Ausfüllhilfe trockenfallende Gewässer Niedersachsen (PDF, 1,37 MB) Anzeigeformular\_trockenfall ende Gewässer (PDF, 0.33 MB) Anzeigeformular\_Aenderun g\_Gewaessernetz.pdf (PDF, 0,25 MB) FAQ\_Trockenfallende\_Gewa esser

(PDF, 0,49 MB)

#### Meldung trockenfallender Gewässer 2. Schritt: Internetseite Umweltkarten aufrufen

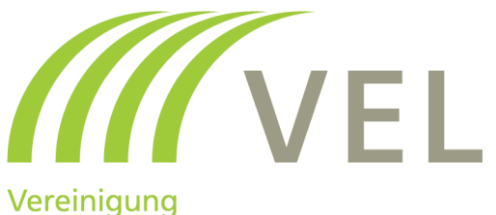

des Emsländischen Landvolkes e.V.

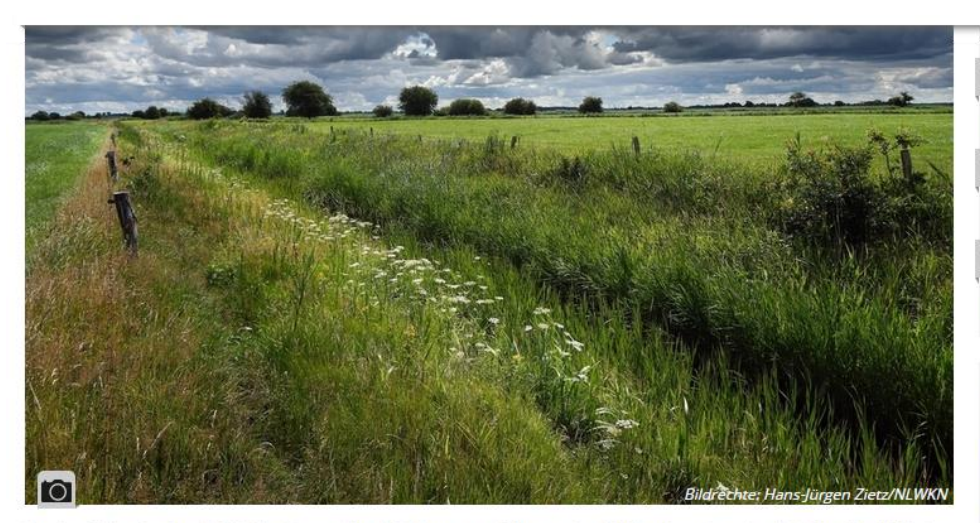

Trockenfallend oder nicht? Eine Frage, die nicht immer auf den ersten Blick zu beantworten ist. Das abgebildete Upjeversche Tief ist in der Regel wasserführend und als Fließgewässer gemäß WRRL von der Aufnahme ausgenommen (Bild: Hans-Jürgen Zietz).

Nach §58 Abs. 1 Satz 2 NWG (in der ab 1. Januar 2021 geltenden Fassung) ist der NLWKN für die Führung eines Verzeichnisses für Gewässer zuständig, die regelmäßig weniger als sechs Monate im Jahr wasserführend sind. Diese Gewässer sind von den Regelungen zur Einrichtung von Gewässerrandstreifen ausgenommen. Zur Erreichung der in §38 Abs. 1 WHG genannten Zwecke bedarf es in diesem Fall keines Gewässerrandstreifen. Diese Gewässer(-abschnitte) werden in ein gesondertes Verzeichnis aufgenommen.

An dieser Stelle bietet der NLWKN die Möglichkeit, Gewässerabschnitte anzuzeigen, die als regelmäßig trockenfallendes Gewässer in das Verzeichnis aufgenommen werden können. Für die Anzeige zur Aufnahme eines Gewässers oder Gewässerabschnitts in das Verzeichnis regelmäßig trockenfallender Gewässer (§58 Abs. 1 Satz 2 NWG) verwenden Sie bitte die Anzeige zur Aufnahme eines Gewässers oder Gewässerabschnitts in das Verzeichnis regelmäßig trockenfallender Gewässer.

Eventuell wurde der Sewässerabschnitt, den Sie anzeigen wollen, bereits in das Verzeichnis aufgenommen. Die regelmäßig trockenfallenden Gewässer, die im Verzeichnis vermerkt sind, können Sie der entsprechenden interaktiven Umweltkarte oes Niedersächsischen Ministerium für Umwelt, Energie und Klimaschutz entnehmen. Nie interaktive Umweltkarte wird monatlich aktualisiert.

Weitere Hinweise zum Ausfüllen der Anzeige zur Aufnahme eines Gewässers oder Gewässerabschnitts in das Verzeichnis regelmäßig trockenfallender Gewässer können Sie der Ausfüllhilfe entnehmen.

(PDF, 1,37 MB)

Anzeigeformular\_trockenfall ende\_Gewässer (PDF, 0,33 MB)

Anzeigeformular\_Aenderun g\_Gewaessernetz.pdf (PDF, 0,25 MB)

FAQ\_Trockenfallende\_Gewa esser (PDF, 0,49 MB)

#### Artikel-Informationen

Ansprechpartner/in: **NLWKN Betriebsstelle** Hannover-Hildesheim

Nds. Landesbetrieb für Wasserwirtschaft, Küsten- und Naturschutz An der Scharlake 39 31135 Hildesheim

 $\boxtimes$  E-Mail an Ansprechpartner/in **Meldung trockenfallender Gewässer 2. Schritt: Internetseite Umweltkarten aufrufen**

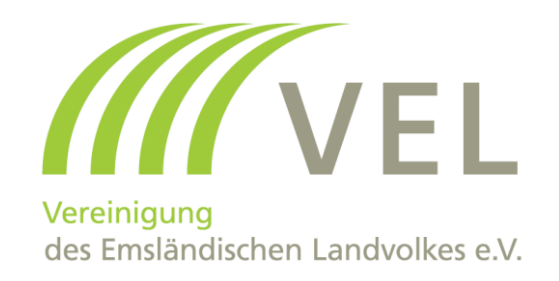

## https://www.umweltkarten[niedersachsen.de/Umweltkarten](https://www.umweltkarten-niedersachsen.de/Umweltkarten)

## **Meldung trockenfallender Gewässer 3. Schritt: Basisdaten Hydrologie wählen**

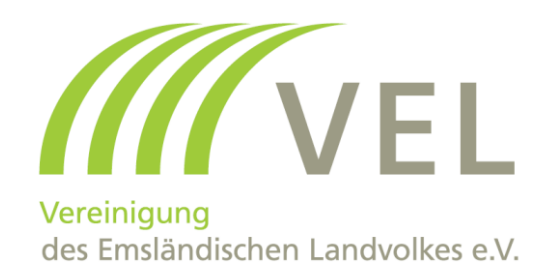

## https://www.umweltkarten-niedersachsen.de/Umweltkarten

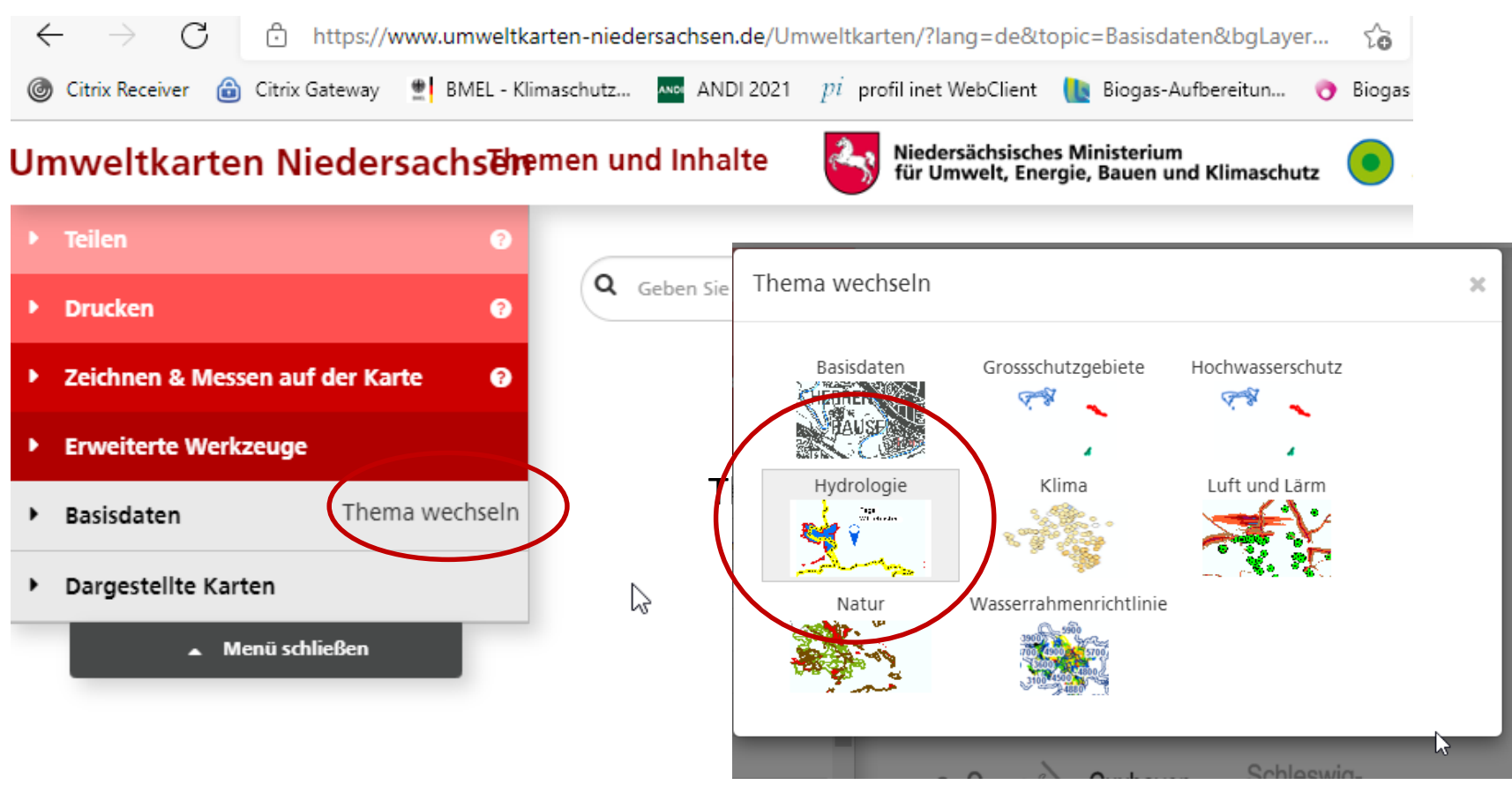

## **Meldung trockenfallender Gewässer 4. Schritt: Gewässernetze wählen**

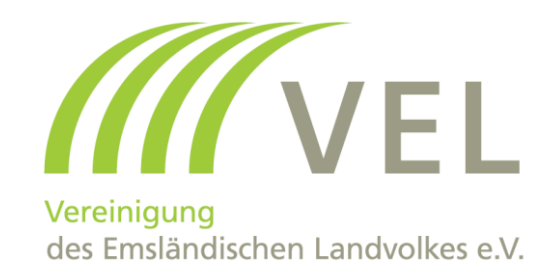

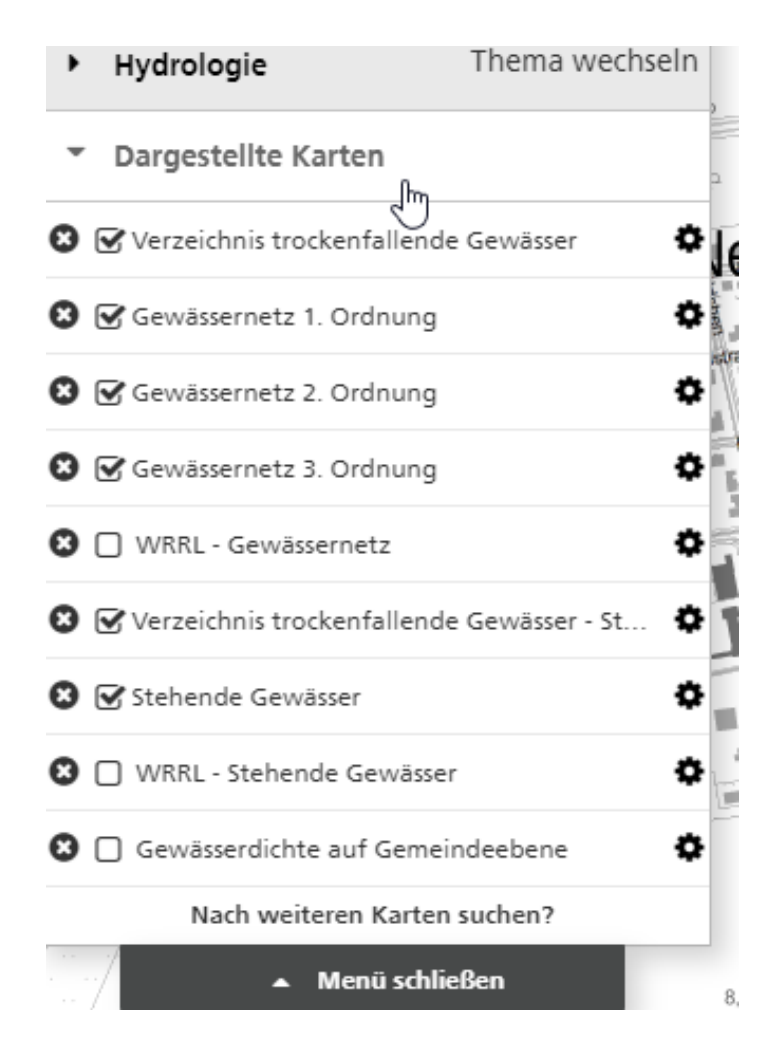

## **Meldung trockenfallender Gewässer 4. Schritt: Gewässernetze wählen**

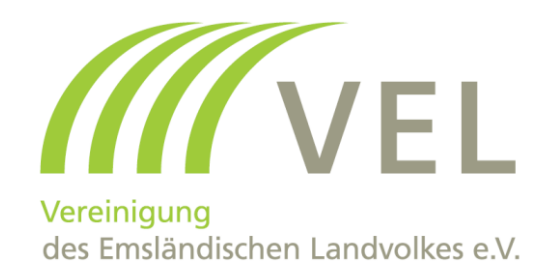

Hyarologie LUCTUR VVCLUSCIL Neulehe s. Dargestellte Karten **3** Verzeichnis trockenfallende Gewässer ەتلە S & Gewässernetz 1. Ordnung S Gewässernetz 2. Ordnung S Gewässernetz 3. Ordnung **3** V WRRL - Gewässernetz **3** Ø Verzeichnis trockenfallende Gewässer - St. Verzeichnis trockenfallende Gewässer - Stehende Gewässe **D** Ø Stehende G **3** √ WRRL - Stehende Gewässer O **3**  $\Box$  Gewässerdichte auf Gemeindeebene  $\begin{smallmatrix} 1 & 0 & 0 \\ 0 & 0 & 0 \\ 0 & 0 & 0 \\ 0 & 0 & 0 \\ 0 & 0 & 0 \\ 0 & 0 & 0 \\ 0 & 0 & 0 \\ 0 & 0 & 0 \\ 0 & 0 & 0 \\ 0 & 0 & 0 & 0 \\ 0 & 0 & 0 & 0 \\ 0 & 0 & 0 & 0 \\ 0 & 0 & 0 & 0 \\ 0 & 0 & 0 & 0 & 0 \\ 0 & 0 & 0 & 0 & 0 \\ 0 & 0 & 0 & 0 & 0 \\ 0 & 0 & 0 & 0 & 0 & 0 \\ 0 & 0 & 0 & 0 & 0 & 0 \\ 0 &$ - 1 Nach weiteren Karten suchen?  $\blacktriangle$  Menü schließen 8,4

### **Meldung trockenfallender Gewässer 5. Schritt: Hintergrund wählen**

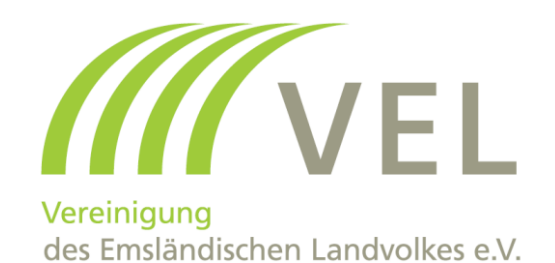

LDD 177 F  $\mathcal{R}^{g_{\alpha}}$ Hintergrund Bowen Plaatzen  $\circlearrowright$ 

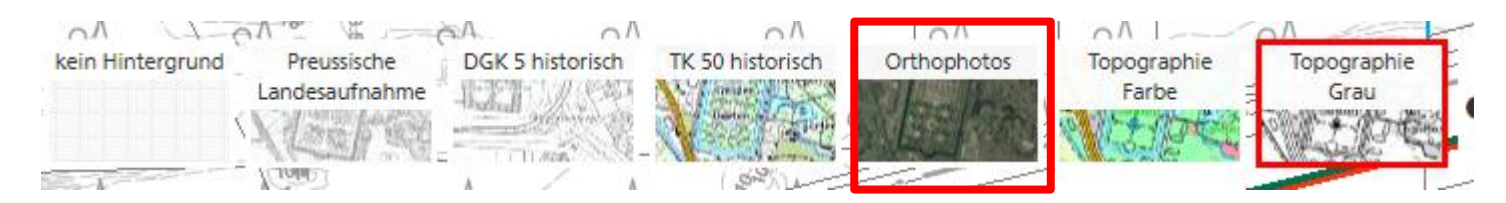

## **Meldung trockenfallender Gewässer 5. Schritt: Hintergrund wählen**

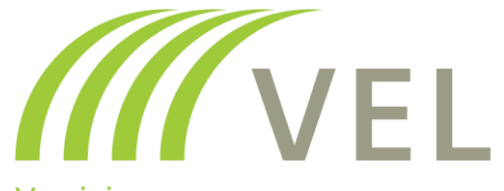

Vereinigung des Emsländischen Landvolkes e.V.

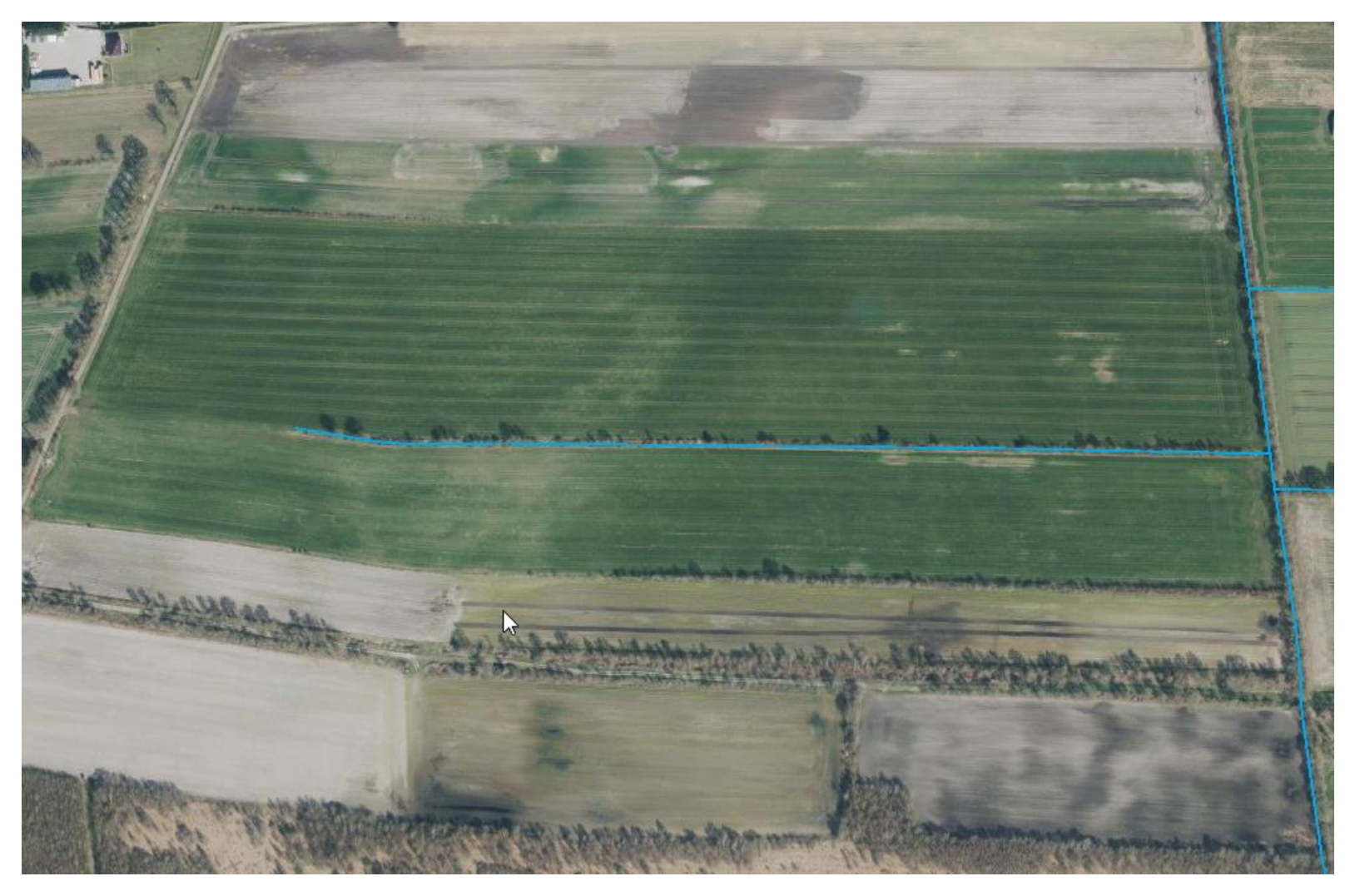

## **Meldung trockenfallender Gewässer 6. Schritt: Werkzeug Zeichnen&Messen wählen**

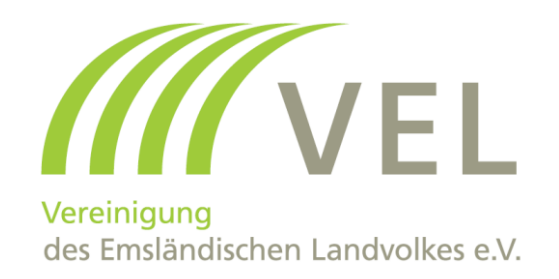

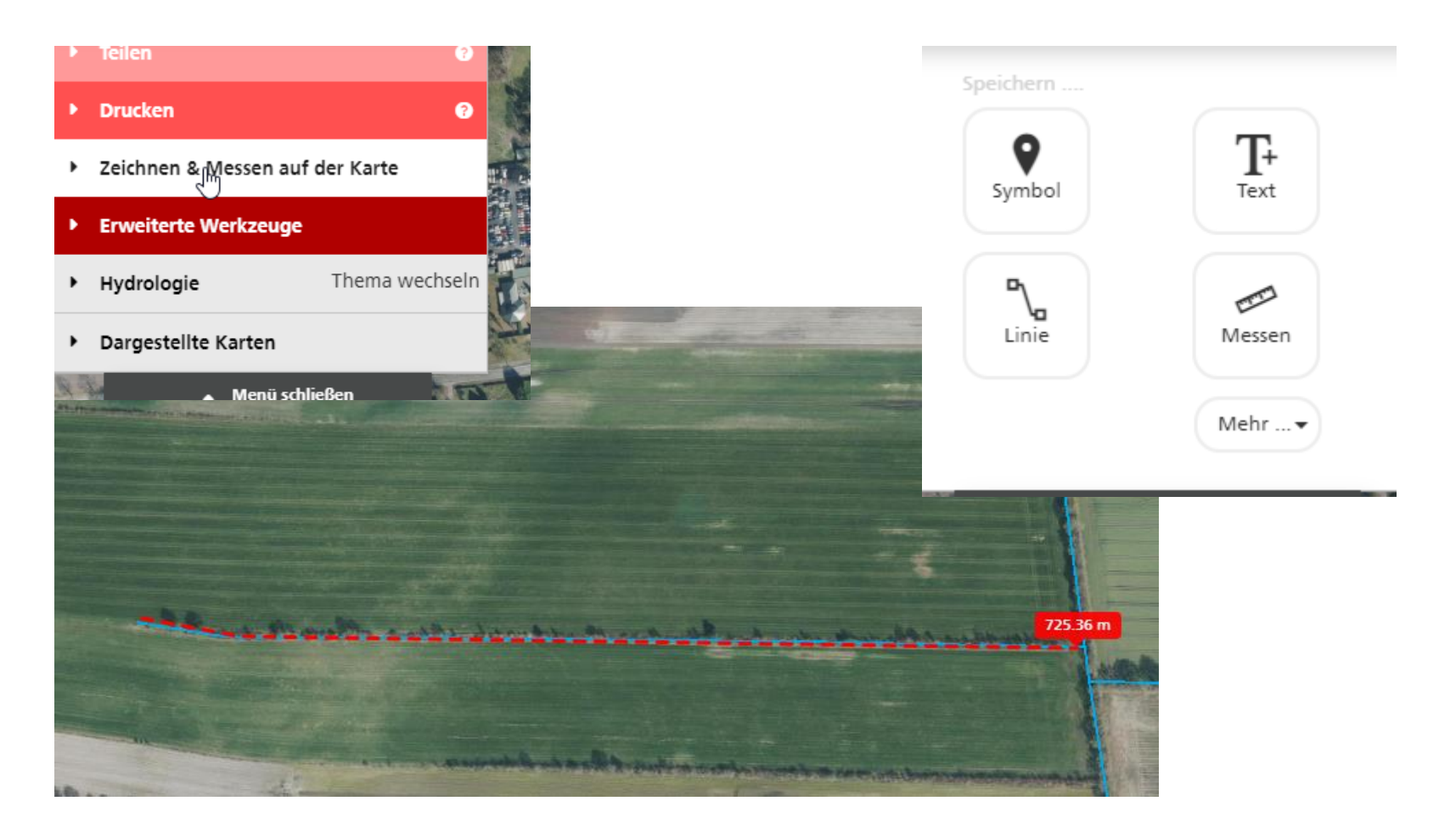

## Meldung trockenfallender Gewässer 7. Schritt: Ausfüllhilfe trockenfallende Gewässer wählen

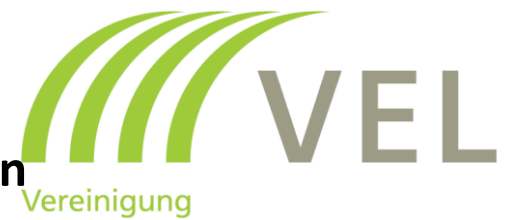

des Emsländischen Landvolkes e.V.

#### Ausfuellhilfe trockenfallende Gewaesser.pdf

#### $\frac{1}{2}$ Verzeichnis trockenfallende Gewässer Niedersachsens

(nicht vollständig barrierefrei)

- Ausfüllhilfe trockenfallende Gewässer Niedersachsen (PDF, 1,37 MB)
- 

Anzeigeformular\_trockenfall ende\_Gewässer (PDF, 0,33 MB)

Anzeigeformular\_Aenderun g\_Gewaessernetz.pdf (PDF, 0,25 MB)

FAQ\_Trockenfallende\_Gewa esser (PDF, 0,49 MB)

## **Meldung trockenfallender Gewässer 7. Schritt: Ausfüllhilfe trockenfallende Gewässer wählen**

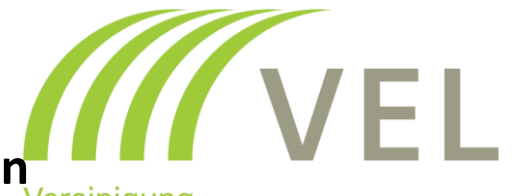

des Emsländischen Landvolkes e.V.

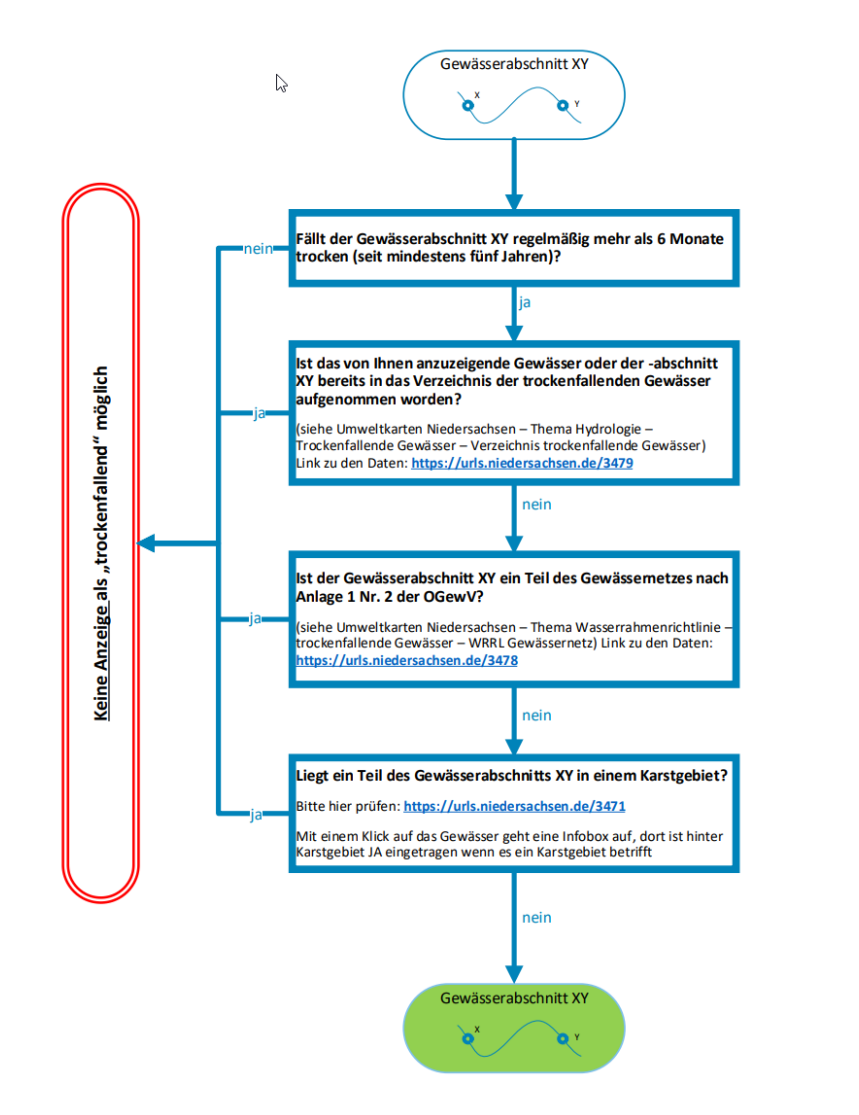

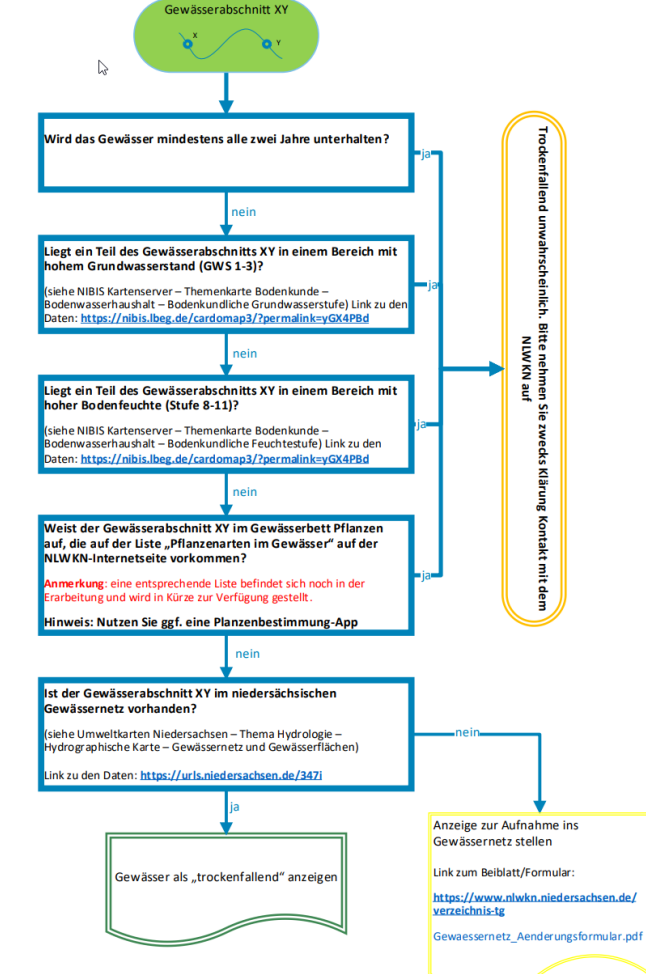

#### **VEL Meldung trockenfallender Gewässer 7. Schritt: Ausfüllhilfe trockenfallende Gewässer wählen Fragen beantworten**des Emsländischen Landvolkes e.V.

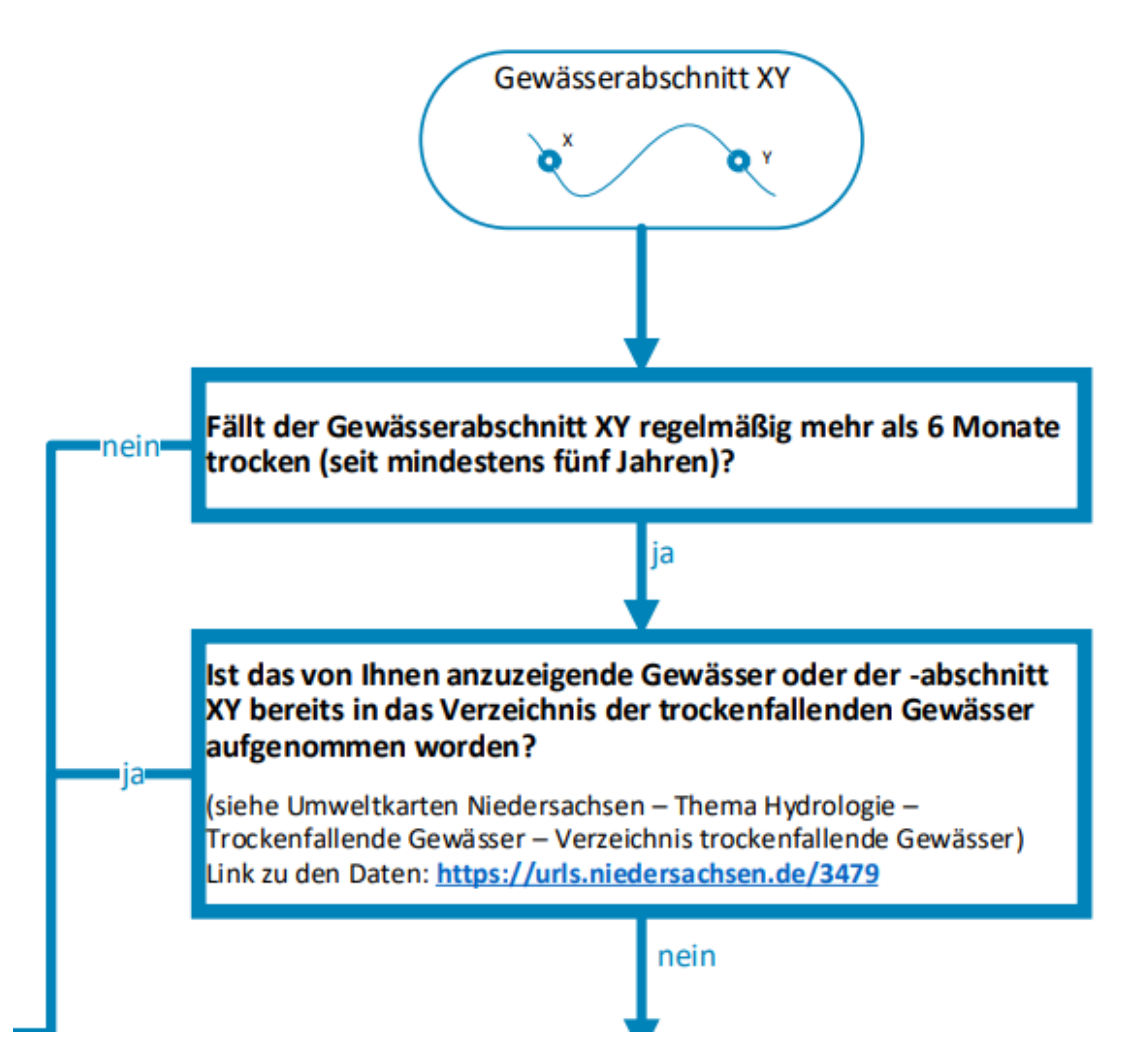

## **Meldung trockenfallender Gewässer 7. Schritt: Ausfüllhilfe trockenfallende Gewässer wählen Fragen beantworten**

des Emsländischen Landvolkes e.V.

**VEL** 

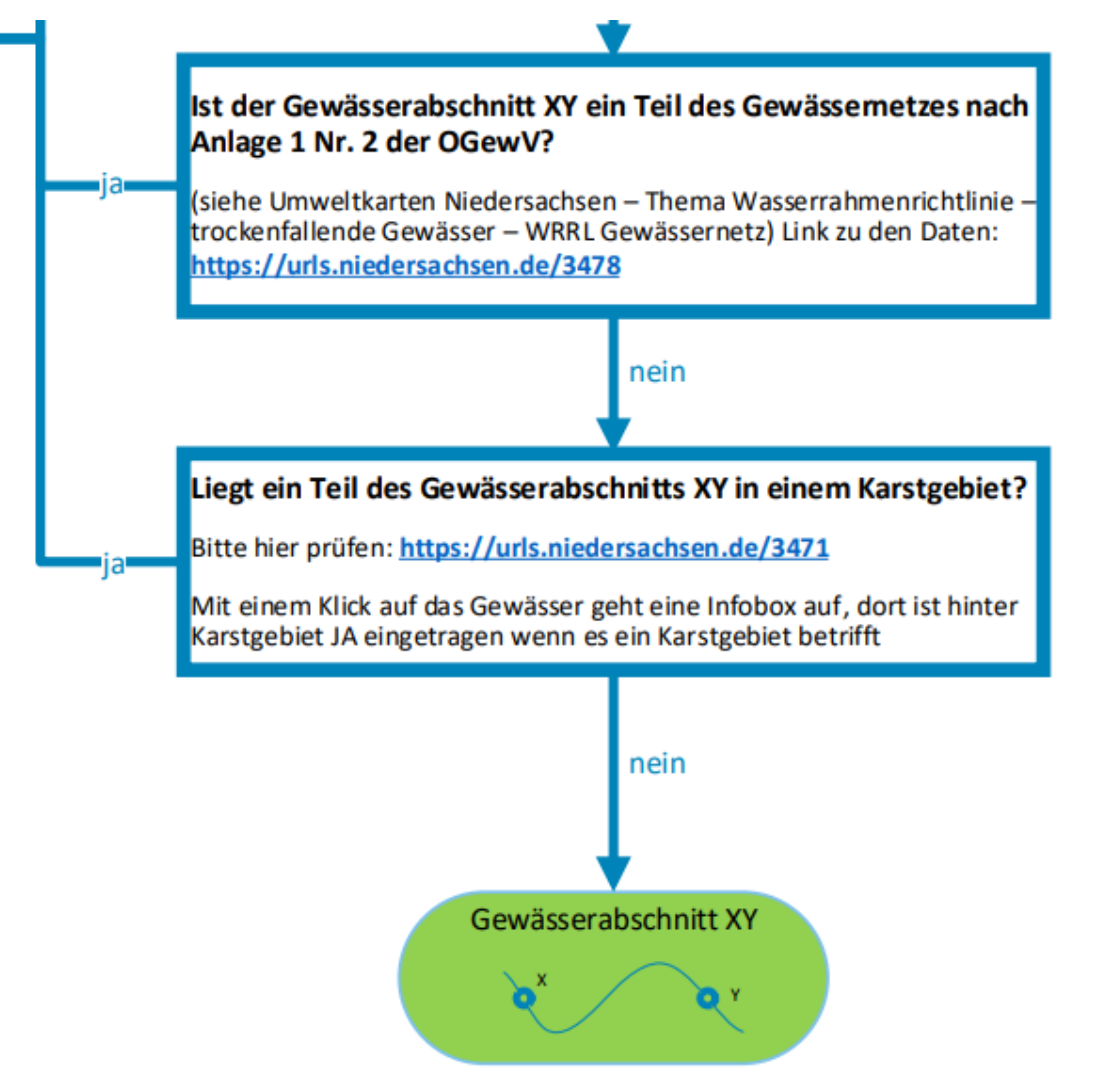

#### **Meldung trockenfallender Gewässer 8. Schritt: Informationen zum Gewässer abrufen Gewässer anklicken in der Karte**

the contract of the contract of the contract of

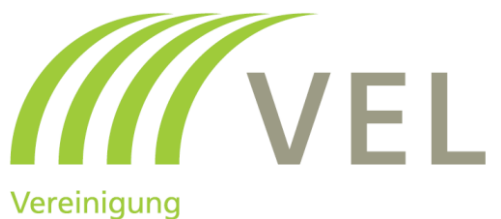

des Emsländischen Landvolkes e.V.

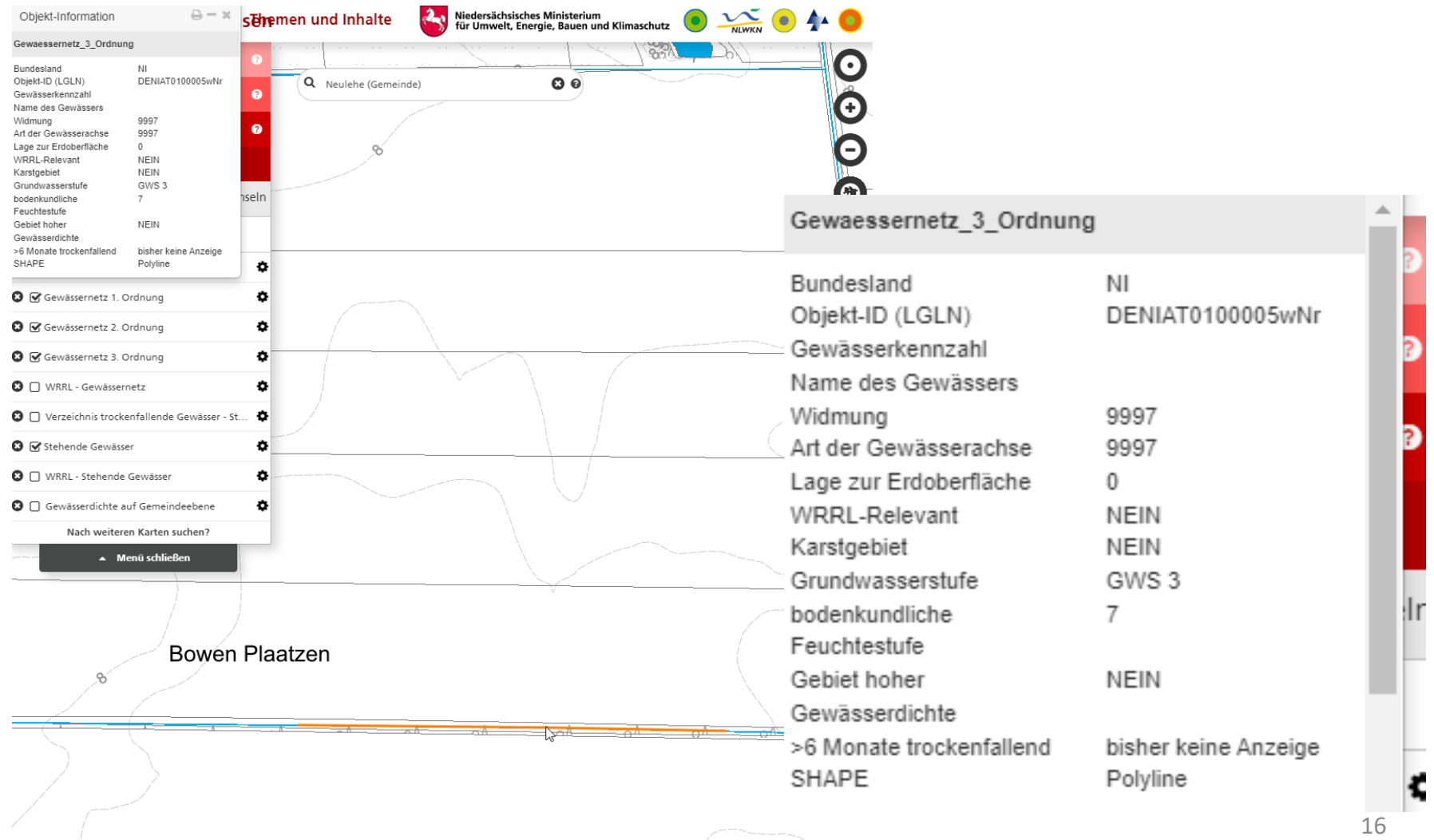

#### **VEL Meldung trockenfallender Gewässer 9. Schritt: Ausfüllhilfe trockenfallende Gewässer wählen Fragen beantworten**des Emsländischen Landvolkes e.V.

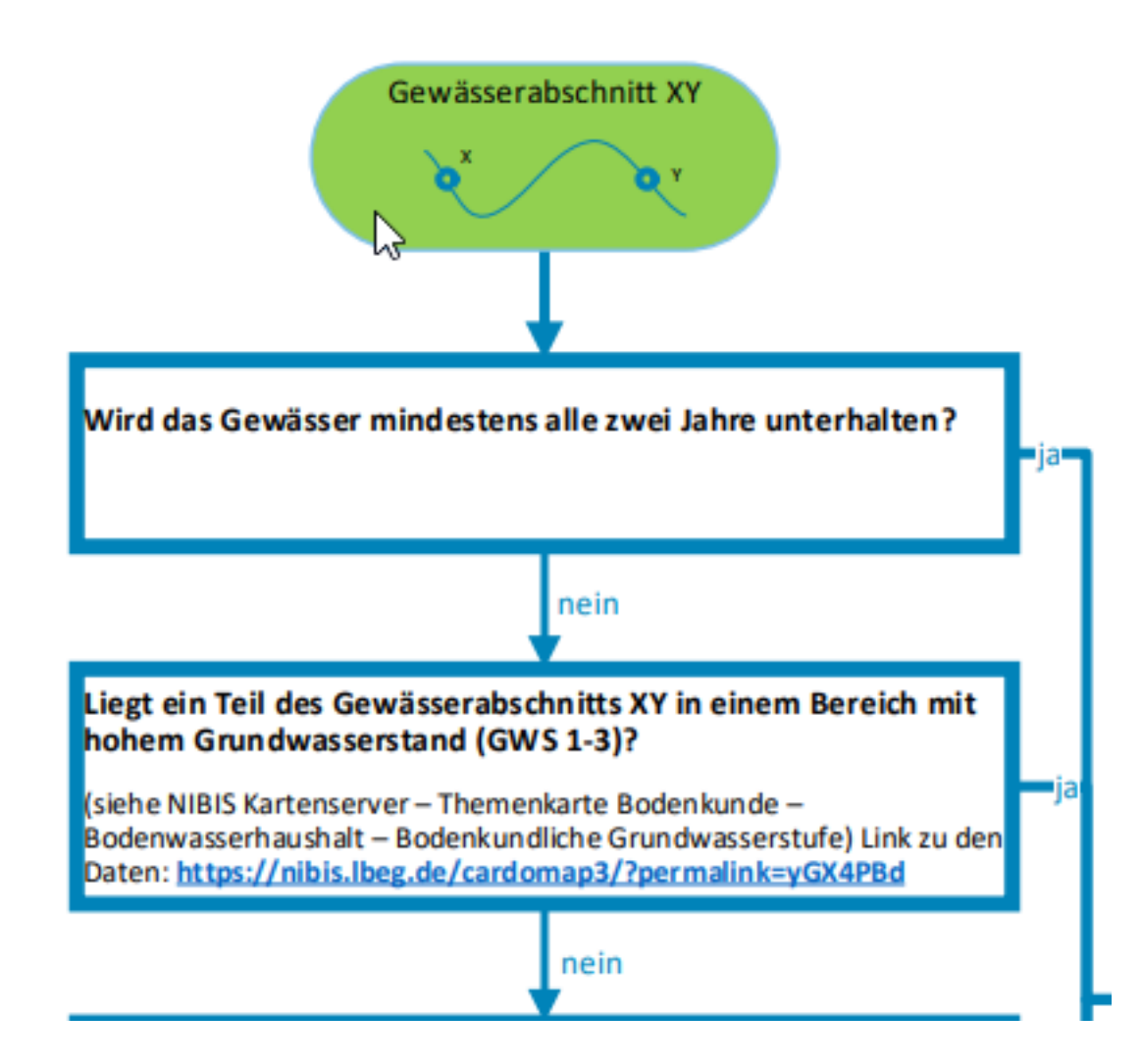

## **Meldung trockenfallender Gewässer 9. Schritt: Ausfüllhilfe trockenfallende Gewässer wählen Fragen beantworten**

des Emsländischen Landvolkes e.V.

VEL

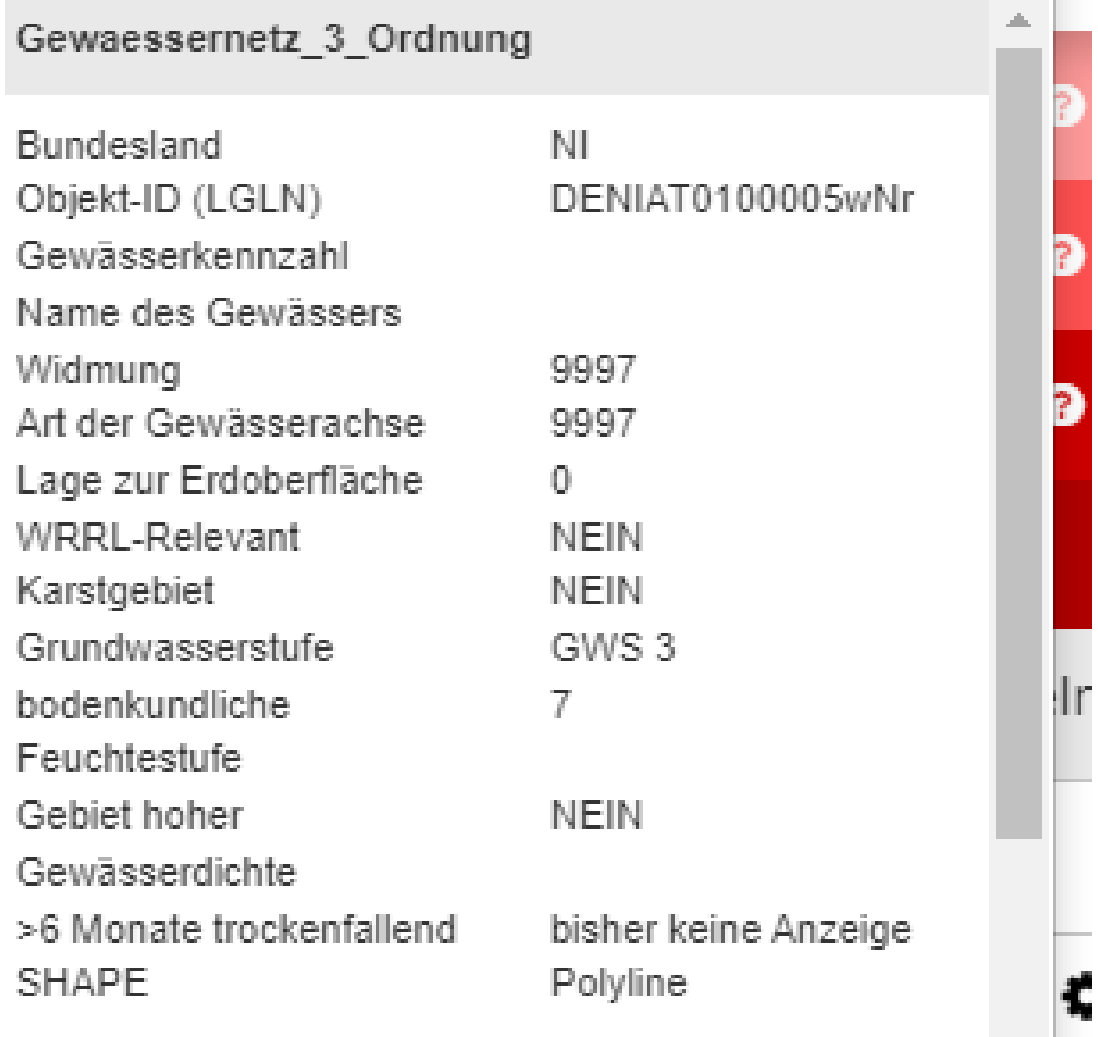

#### **Meldung trockenfallender Gewässer 9. Schritt: Ausfüllhilfe trockenfallende Gewässer wählen** Vereinigung **Fragen beantworten**des Emsländischen Landvolkes e.V.

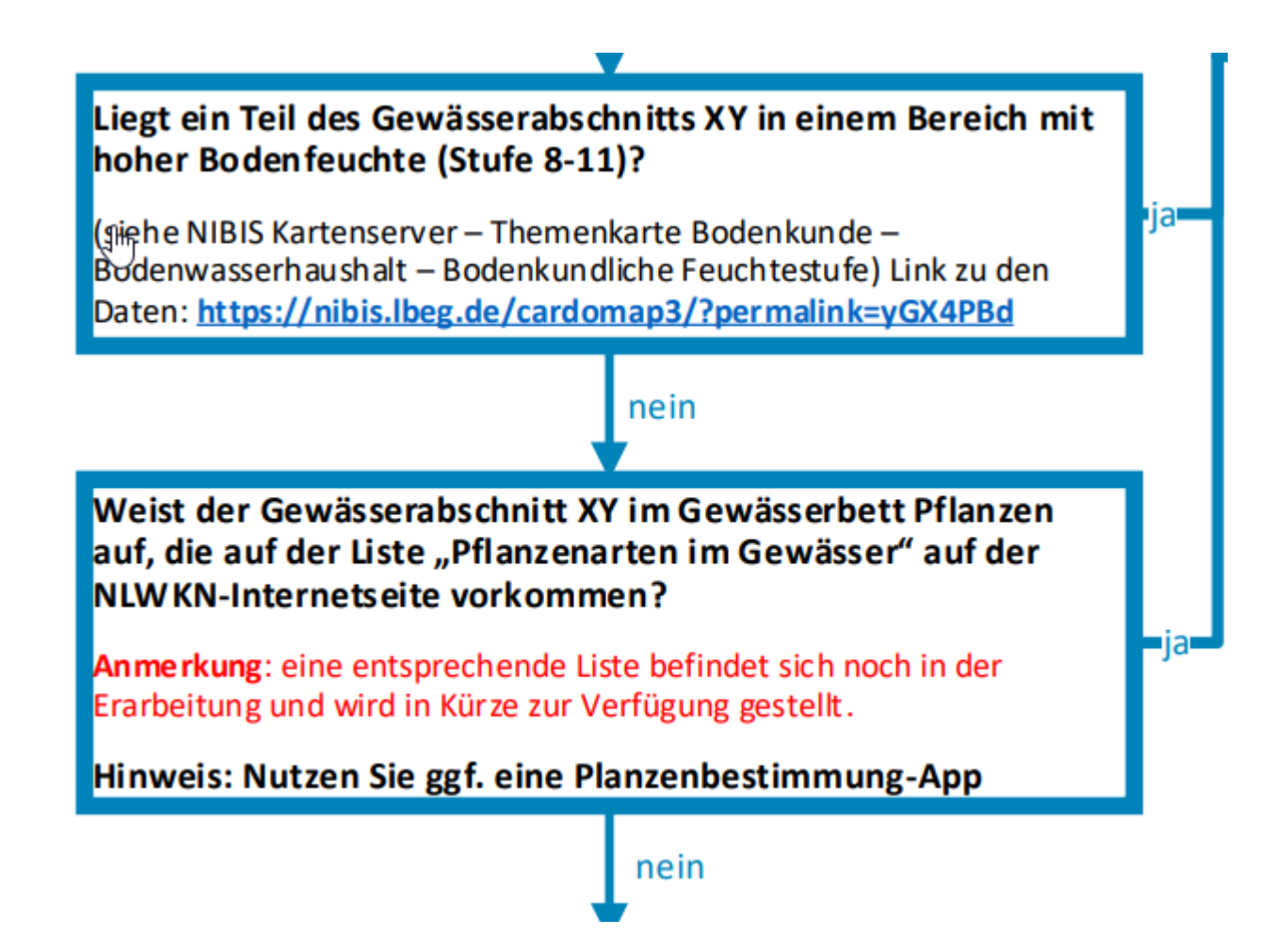

## **Meldung trockenfallender Gewässer 9. Schritt: Ausfüllhilfe trockenfallende Gewässer wählen Fragen beantworten**

des Emsländischen Landvolkes e.V.

VEL

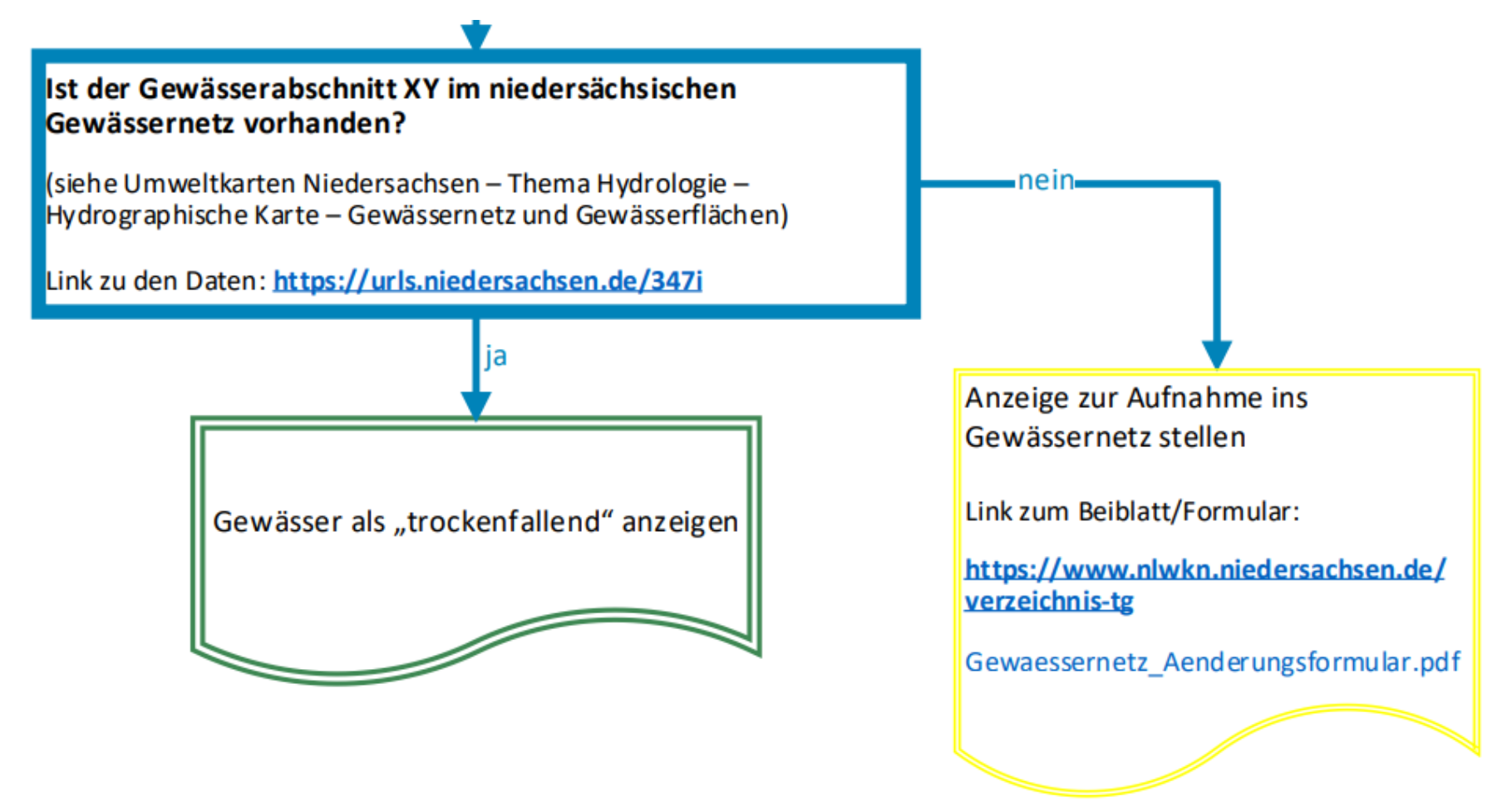

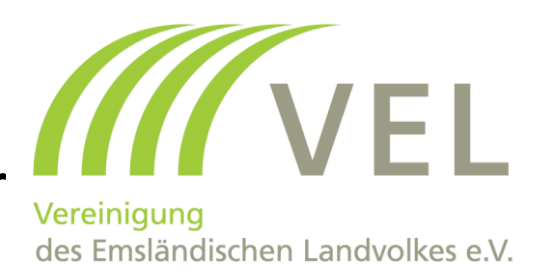

#### https://www.nlwkn.niedersachsen.de/downlo ad/168866/Anzeigeformular\_trockenfallende Gewaesser.pdf

#### $\frac{1}{2}$ Verzeichnis trockenfallende Gewässer Niedersachsens

(nicht vollständig barrierefrei)

Ausfüllhilfe trockenfallende Gewässer Niedersachsen (PDF, 1,37 MB)

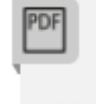

Anzeigeformular\_trockenfall ende Gewässer (PDF, 0,33 MB)

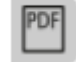

Anzeigeformular\_Aenderun g\_Gewaessernetz.pdf (PDF, 0,25 MB)

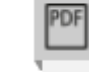

FAQ\_Trockenfallende\_Gewa esser (PDF, 0,49 MB)

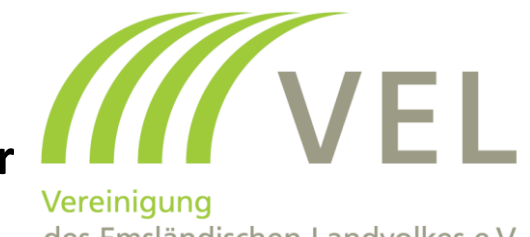

des Emsländischen Landvolkes e.V.

Т

Anzeige zur Aufnahme eines Gewässers oder Gewässerabschnitts in das Verzeichnis regelmäßig trockenfallender Gewässer (§58 Abs. 1 Satz 2 NWG)

An Gewässern, die regelmäßig weniger als sechs Monate im Jahr wasserführend sind und in ein von der zuständigen Behörde zu führendes Verzeichnis eingetragen sind, besteht kein Gewässerrandstreifen. Eines Gewässerrandstreifens bedarf es in diesem Fall zur Erreichung der in § 38 Abs. 1 WHG genannten Zwecke nicht.

Zur Anzeige der Gewässer, die regelmäßig mehr als sechs Monate trockenfallen, ist dieses Formblatt zu benutzen.

#### Gewässerabschnitt im digitalen Gewässernetz

Ist der von Ihnen angezeigte Gewässerabschnitt im digitalen Gewässernetz?

Bitte prüfen Sie hier, ob der Gewässerabschnitt, den Sie als trockenfallend anzeigen wollen. im digitalen Gewässernetz enthalten ist.

> $n$ ein  $\Box$ ja **⊟**

Falls NEIN bitten wir Sie, das Formular zur Änderung des Gewässernetzes zu verwenden, um den Gewässerabschnitt im Gewässernetz zu ergänzen (beide Formulare sind notwendig).

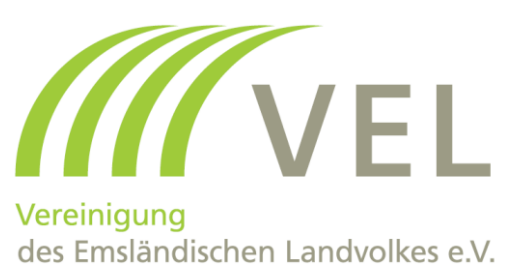

#### **Dauer des Trockenfallens**

ᅩ

Fällt der von Ihnen angezeigte Gewässerabschnitt regelmäßig mehr als 6 Monate im Jahr trocken (seit mindestens fünf Jahren)?

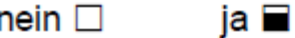

Falls NEIN ist keine Anzeige als trockenfallend möglich

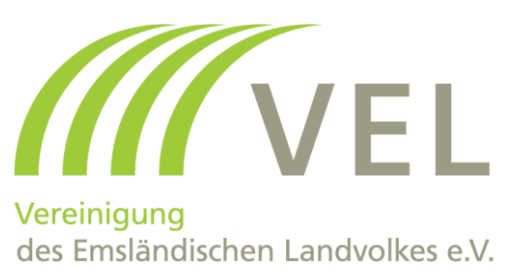

# K Gewässernetz nach Anlage 1 Nr. 2 der OGewV (WRRL Gewässernetz)

Ist der Gewässerabschnitt Teil des Wasserrahmenrichtlinien-(WRRL)-Gewässernetzes?

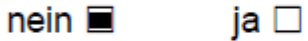

Bitte prüfen Sie hier, ob der Gewässerabschnitt Teil des WRRL-Gewässernetzes ist

Falls JA ist keine Anzeige als trockenfallend möglich

Mit einem Klick auf den Gewässerabschnitt geht eine Infobox auf. In der Infobox ist unter Rubrik "WRRL-Relevant" eingetragen, ob der Gewässerabschnitt Teil des WRRL-Gewässernetzes ist.

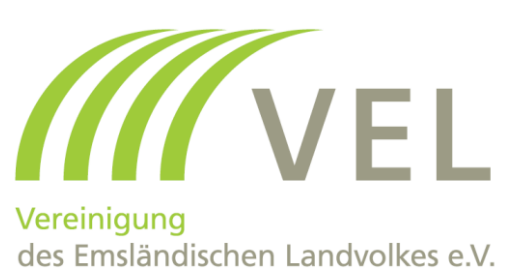

#### Geologie

Liegt der Gewässerabschnitt in einem Karstgebiet?  $nein \blacksquare$  $ia \Box$ 

Bitte prüfen Sie hier, ob der Gewässerabschnitt in einem Karstgebiet liegt

Falls JA ist keine Anzeige als trockenfallend möglich

Mit einem Klick auf den Gewässerabschnitt geht eine Infobox auf. In der Infobox ist unter der Rubrik "Karstgebiet" eingetragen, ob der Gewässerabschnitt in einem Karstgebiet liegt.

Angaben zur Gewässerunterhaltung

Wird der Gewässerabschnitt mindestens alle zwei Jahre unterhalten?

ja **⊟**  $n$ ein  $\Box$ 

Falls JA ist dies ein Indiz dafür, dass es sich nicht um ein ständig trockenfallendes Gewässer handelt.

# 10. Schritt: Anzeigeformular trockenfallende Gewässer<br>Fragen beantworten

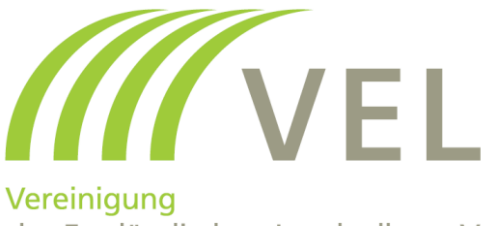

des Emsländischen Landvolkes e.V.

#### Grundwasserstufe

Eine geringe Grundwasserstufe (GWS) von 1 bis 3 kennzeichnet einen hohen Grundwasserstand und wäre ein Indiz für ein nicht trockenfallendes Gewässer. Bei einer GWS von 4 bis 7 wiederherum liegt der Grundwasserstand tief bis äußerst tief und wäre daher ein Indiz für ein trockenfallendes Gewässer.

Bitte prüfen Sie hier die Grundwasserstufe der Böden und kreuzen diese an.

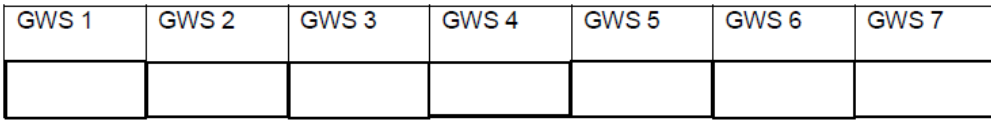

#### **Bodenkundliche Feuchtestufe**

Die bodenkundlichen Feuchtestufen (BKF) 0 bis 6 (von dürr bis mittel frisch) können ein Indiz für ein trockenfallendes Gewässer sein. Die BKF 7+8 bei gleichzeitigen Vorliegen der Grundwasserstufe der Böden (GWS) 3 und die BKF 9 bis 11 (von stark feucht bis stark nass) wiederherum ein Indiz für nicht trockenfallendes Gewässer.

Bitte prüfen Sie hier die bodenkundliche Feuchtestufe und kreuzen diese an.

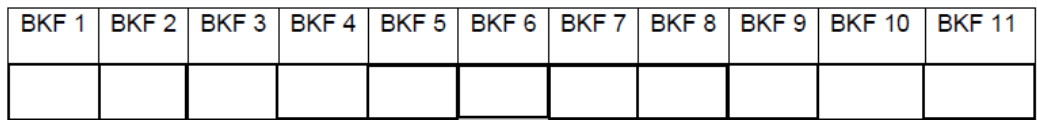

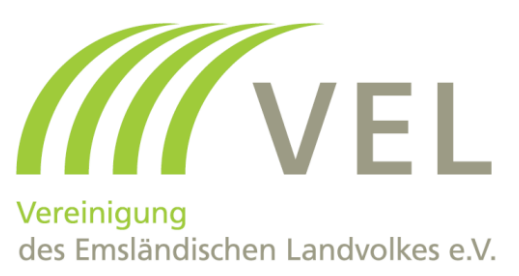

#### **Angaben zur Vegetation**

Bitte geben Sie abschließend nach Möglichkeit an, welche Pflanzen sich in der Gewässersohle / im Gewässerbett befinden.

Vorgefundene Pflanzenarten oder Pflanzenartengruppen bitte hier eintragen:

- terrestrische Pflanzen
- Liste des NLWKN angekündigt  $\bullet$
- Brennnessel, Knöterich, Gräser. u.a
- 

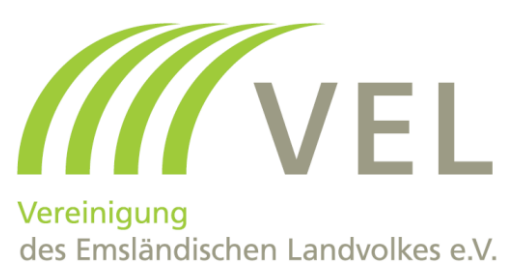

#### Anzeigender (Flächenbewirtschafter / Eigentümer / Gewässeranlieger)

Flächenbewirtschafter  $\Box$ 

Gewässeranlieger □

Eigentümer  $\square$ 

Sonstiges  $\square$ 

Anrede:

Name:

Straße, Hausnummer:

PLZ, Ort:

Telefon:

E-Mail:

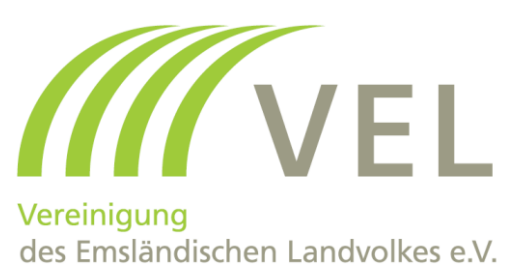

#### Flurstücksangaben

Bitte tragen Sie hier die Flurstücksangaben für die Flurstücke ein, die an den angezeigten trockenfallenden Gewässer oder Gewässerabschnitt angrenzen. Dies können auch mehrere Flurstücke sein (Flurstück A, Flurstück B, Flurstück C).

Bitte ermitteln Sie hier die Flurstücksangaben und tragen die Informationen in den unten stehenden Feldern ein.

Klicken Sie bitte auf den Button mit dem Schraubenschlüssel (rechts oben)  $\rightarrow$  "Info abfragen" und klicken Sie dann auf die entsprechenden Flurstücke.

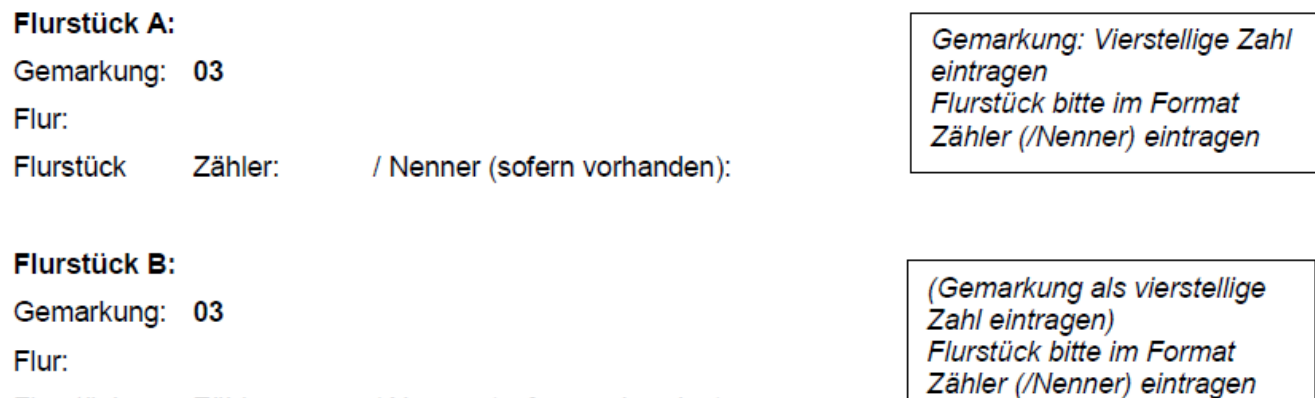

Flurstück Zähler: / Nenner (sofern vorhanden):

29

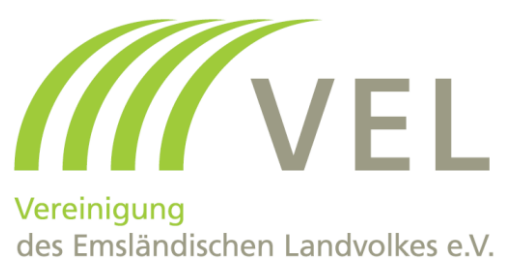

#### Angaben zum Gewässer

Bitte ermitteln Sie hier den Namen des Gewässers und die Gewässerkennzahl und tragen die Daten in den unten stehenden Feldern ein.

Nach einem Klick auf das Gewässer geht eine Infobox auf. Aus dieser Infobox kann sowohl der Name des Gewässers als auch die Gewässerkennzahl (GKZ) entnommen werden.

Ist das Gewässer oder der Gewässerabschnitt im niedersächsischen Gewässernetz vorhan-

den ja  $\square$ nein  $\square$ 

Name des Gewässers:

Gewässerkennzahl:

Sofern der Gewässerabschnitt im obigen Kartendienst in der Infobox keine Angaben zu Gewässername und/oder Gewässerkennzahl enthält, können die Felder leer bleiben.

Falls Nein (gar nicht vorhanden oder mit falscher Lage) bitte Angaben im Beiblatt ergänzen:

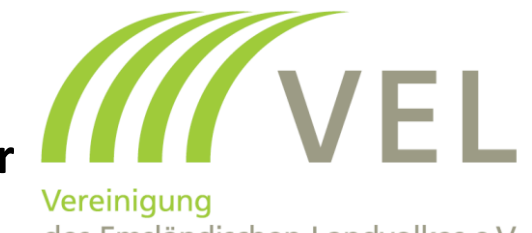

des Emsländischen Landvolkes e.V.

#### Angaben zum Gewässerabschnitt

Koordinatenangaben des trockenfallenden Gewässerabschnittes:

Bitte ermitteln Sie hier die Koordinaten des trockenfallenden Gewässerabschnitts und tragen die Daten in den unten stehenden Feldern ein.

Nach einem Klick auf "Zeichnen & Messen auf der Karte" (oben links) öffnet sich eine Box. Bitte wählen Sie im Anschluss das Werkzeug "Symbol" aus und ermitteln die entsprechenden Koordinaten (UTM Zone N32) mit dem entsprechenden Klick auf die Position in der Karte.

Wir bitten Sie um eine möglichst präzise Angabe der Koordinaten, da dies eine genaue und schnelle Bestimmung des von Ihnen angezeigten Gewässerabschnitts ermöglicht. Aus diesem Grund sind die Angaben der Koordinaten in dem o. g. Koordinatensystem die wichtigste Angabe in dieser Anzeige.

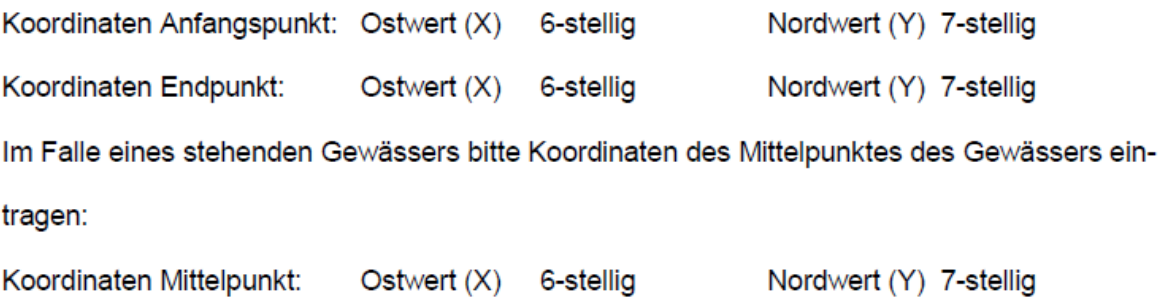

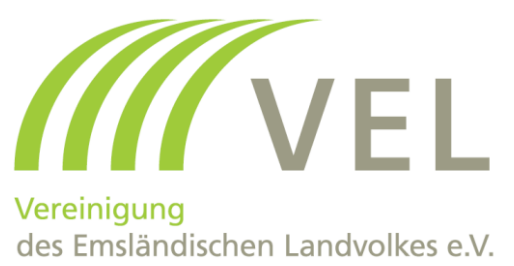

#### K. Anschluss an das digitale Gewässernetz

Schließt der von Ihnen angezeigte Endpunkt des Gewässerabschnitts nicht an das "geschlossene" digitale Gewässernetz an (Dies ist häufig der Fall, wenn das Gewässer im weiteren Verlauf unterirdisch verläuft und daher nicht im digitalen Gewässernetz vermerkt ist)?

> $n$ ein  $\Box$ ia  $\square$

Falls JA können Sie mit einer Lageskizze den Verlauf von Ihrem angezeigten Endpunkt bis zum (geschlossenenen) digitalen Gewässernetz skizzieren. Mit dieser Angabe unterstützen Sie uns bei der Pflege des digitalen Gewässernetzes.

#### Lageskizze

Bei Bedarf kann hier eine Lageskizze erstellt bzw. angefügt werden.

#### **Bemerkungen**

Sofern Sie bestimmte Angaben nicht vorgenommen haben bzw. vornehmen konnten, begründen Sie dies bitte hier.

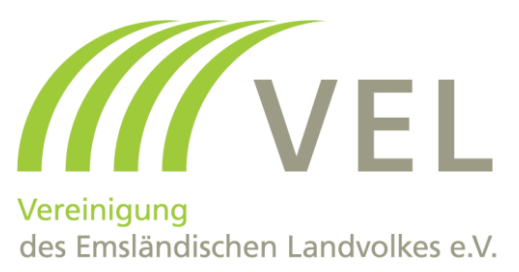

Hiermit bestätige ich, dass ich die Angaben nach bestem Wissen und Gewissen ge-

macht habe. (Bitte das Häkchen im Kästchen setzen)

Mir ist bekannt, dass meine personenbezogenen Daten vom NLWKN unter Beachtung der geltenden datenschutzrechtlichen Bestimmungen insoweit gespeichert und bearbeitet werden, als dies zur Erfüllung des jeweiligen Zweckes erforderlich ist. Weitergehende Informationen zur Verwendung Ihrer Daten können Sie hier nachlesen.

Bitte das Häkchen im Kästchen setzen

Datum, Unterschrift:

## **Meldung trockenfallender Gewässer 11. Schritt: Anzeigeformular trockenfallende Gewässer Anzeige versenden an NLWKN als Exceltabelle**

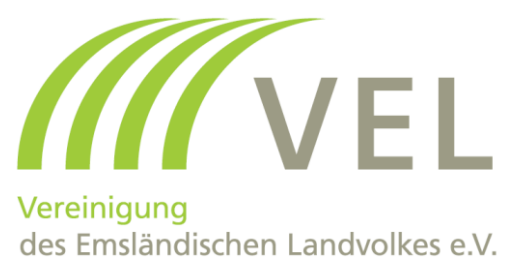

Falls mehrere Gewässer betroffen sind, kann man alternativ eine Exceltabelle verwenden. Die Vorlagen (Exceltabelle und Worddokument) können unter [www.landvolk-emsland.de](http://www.landvolk-emsland.de/) im Downloadbereich heruntergeladen werden.

Dabei folgendes beachten:

- 1. Die Exceltabelle hat die Spaltenfolge so, wie auch die Abfragen auf dem Meldeformular sind.
- 2. Die entsprechenden Angaben einfüllen
- 3. Die Tabelle abspeichern
- 4. Die Tabelle markieren, kopieren und in das Worddokument an der Stelle "Hier die Excel-Tabelle als Grafik einfügen!" als **Grafik!** einfügen.

Dann das Dokument versenden. Siehe nächste Folie!

## **Meldung trockenfallender Gewässer 12. Schritt: Anzeigeformular trockenfallende Gewässer Anzeige versenden an NLWKN**

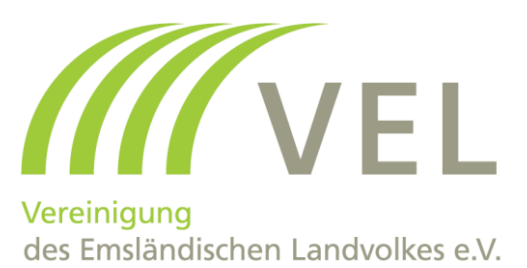

Bitte die Anzeige ausdrucken, unterschreiben und eingescannt an folgende Adresse schicken:

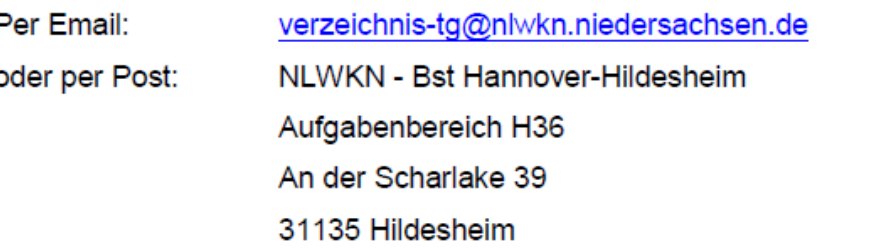

Ob eine Anzeige bereits im Verzeichnis aufgenommen wurde, kann über die interaktive Kartendarstellung des Verzeichnisses überprüft werden:

Mit einem Klick auf das Gewässer geht eine Infobox auf. Wenn unter der Rubrik ">6 Monate trockenfallend" ein JA eingetragen wurde, wurde das Gewässer oder der Gewässerabschnitt bereits als trockenfallend gemeldet.

Die interaktive Kartendarstellung wird monatlich aktualisiert.

Eine Rückmeldung zu einer Anzeige erfolgt nur in den Fällen, falls der Gewässerabschnitt nicht in das Verzeichnis aufgenommen werden konnte.